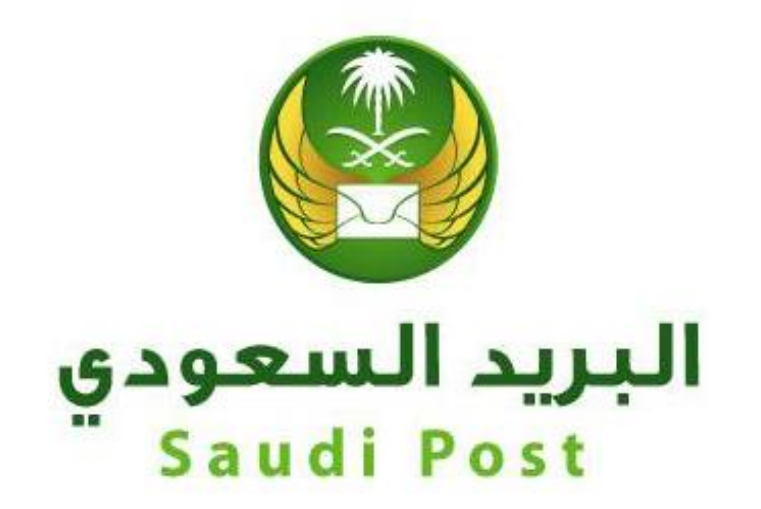

## **مؤسسة البريد السعودي اإلدارة العامة لتقنية المعلومات واالتصاالت**

**إدارة التطبيقات والخدمات اإللكترونية خدمة توصيل الوثائق الحكومية**

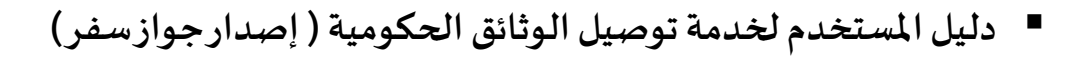

## **.1 الدخول علىموقع وزارةالداخلية) أبشر( :**

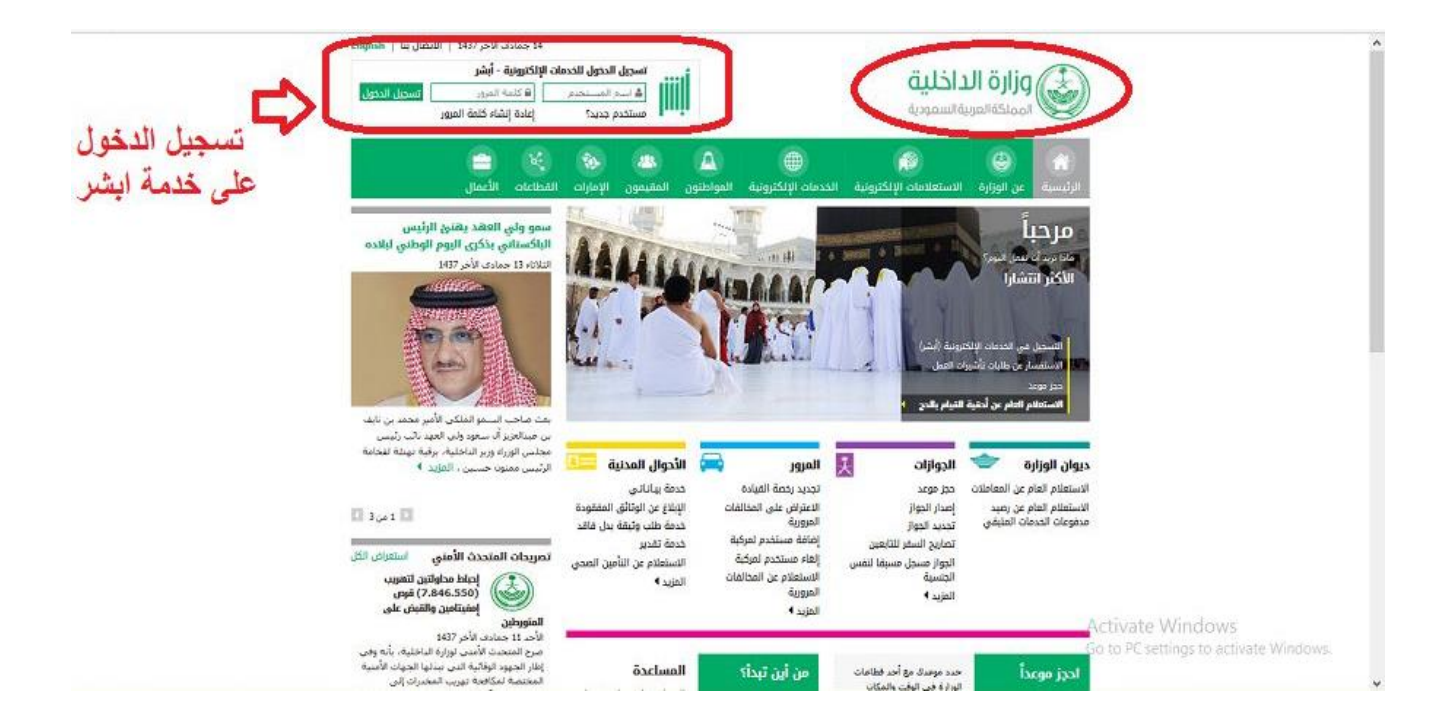

## **.2 الضغط على أيقونة إصدار الجواز :**

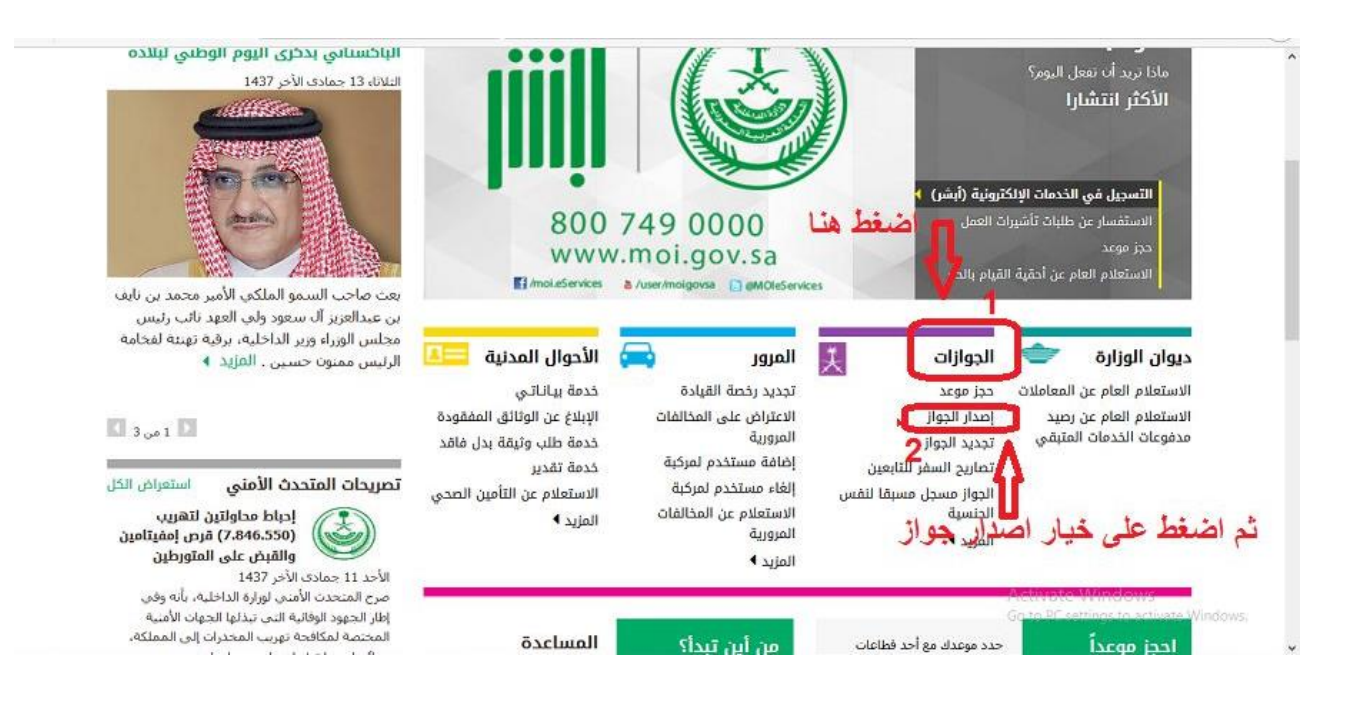

**.3 إختيار أحد املستفيدين إلجراء عملية إصدار الجواز :** 

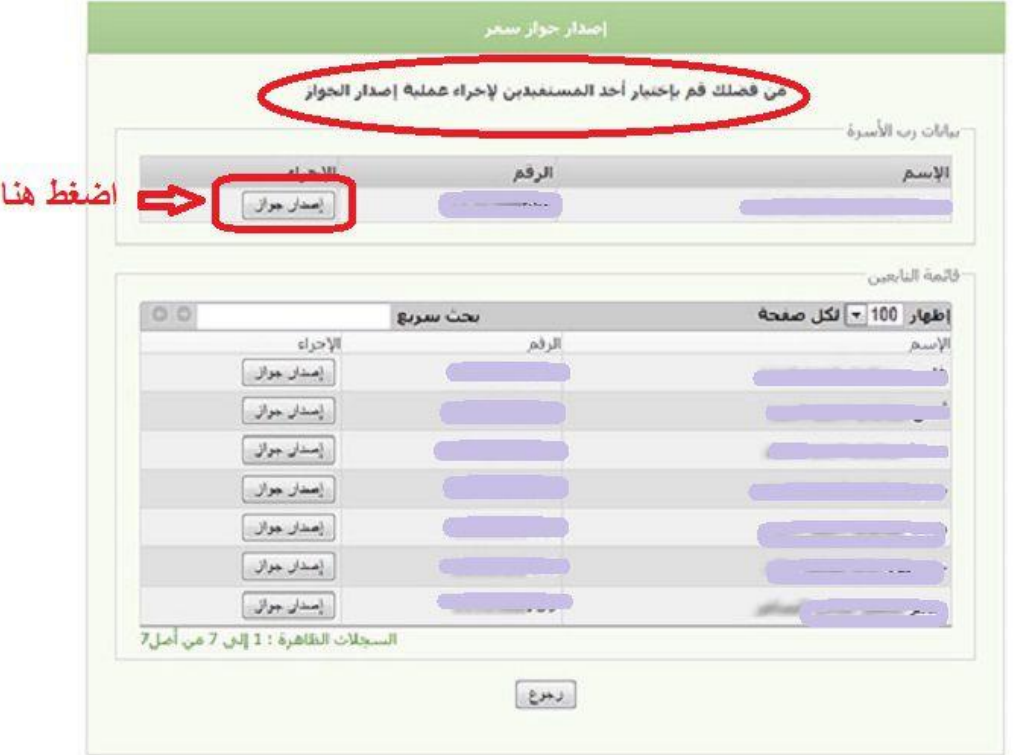

**.4 مراجعة بيانات الجواز والشروطواألحكام:**

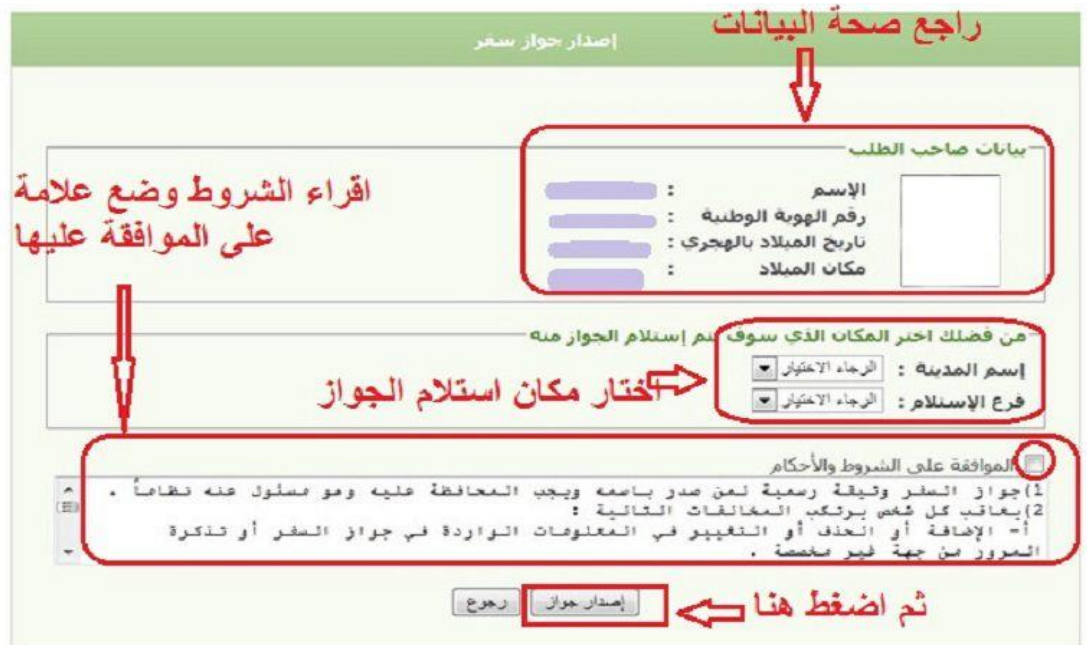

**.5 الضغط على تأكيد طلب إصدار الجواز :**

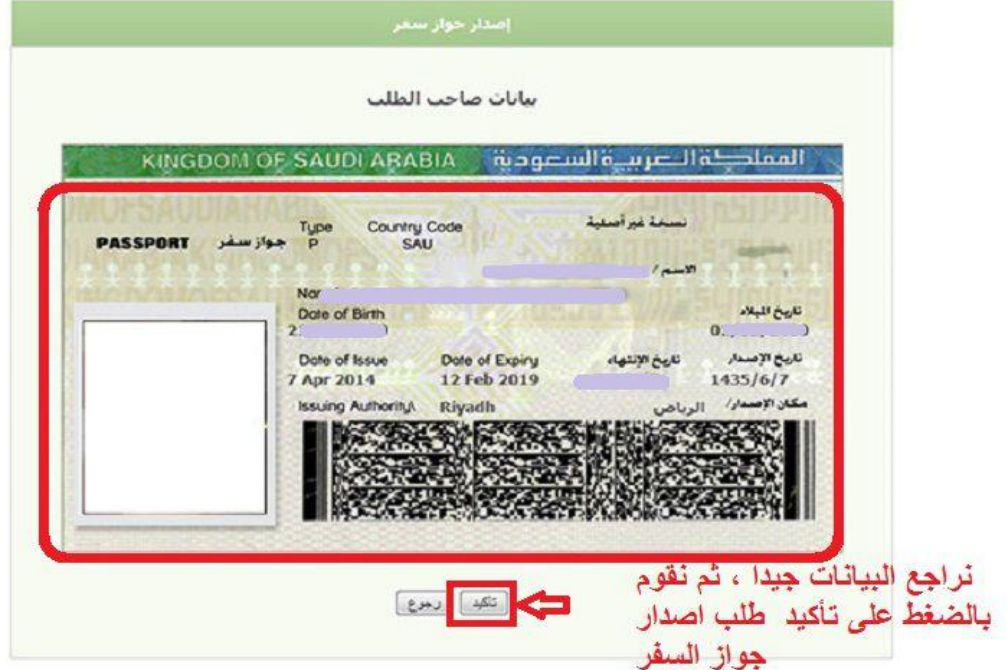

**.6 إختيار توصيل الجواز عن طريق البريد السعودي :**

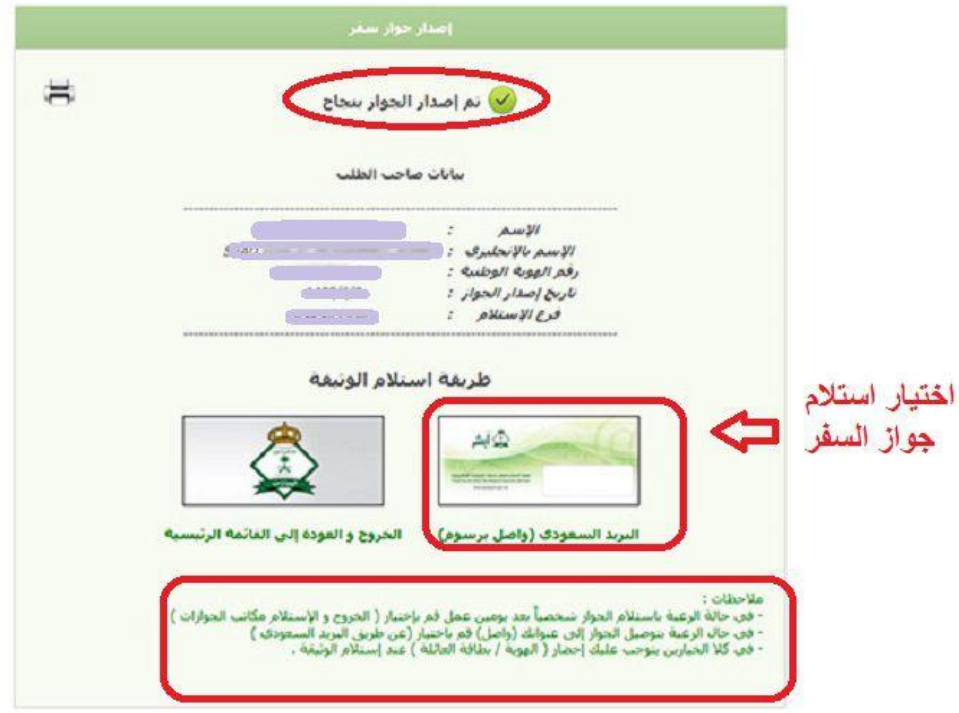

**انتهت الوثيقة**